# Worksheet 2: Density functional theory

# Miriam Kohagen, Frank Uhlig, Maria Fyta

Institute for Computational Physics, University of Stuttgart

# May 2, 2018

## **Contents**

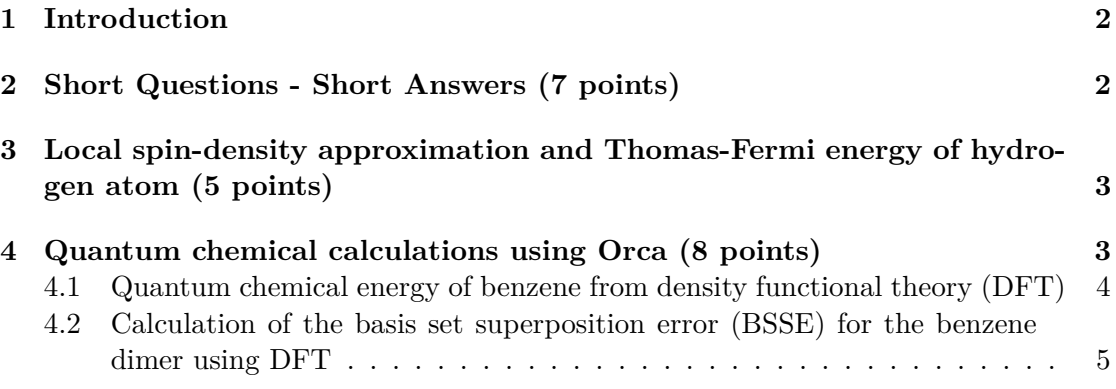

# **General Remarks**

- Deadline for the report is **Wednesday, 16th May 2018, 13:00**
- In this worksheet, you can achieve a maximum of 20 points.
- The report should be written as though it would be read by a fellow student who attends the lecture, but doesn't do the tutorials.
- To hand in your report, send it to your tutor via email.
	- **–** Miriam (mkohagen@icp.uni-stuttgart.de)
- Please attach the report to the email. For the report itself, please use the PDF format (we will *not* accept MS Word doc/docx files!). Include graphs and images into the report.
- The report should be  $5-10$  pages long. We recommend using  $\text{LATEX}$ . A good template for a report is available online.

• The worksheets are to be solved in **groups of two or three** people.

# <span id="page-1-0"></span>**1 Introduction**

In this worksheet, you will first tackle a couple of theoretical task concerned with density functional theory.

Some files required for this tutorial can be found in the archive templates.zip which can be downloaded from the lecture's homepage.

# <span id="page-1-1"></span>**2 Short Questions - Short Answers (7 points)**

Answer the following questions:

**Task** (7 points)

- What do the Kohn-Sham equations describe?
- When is it useful to use DFT compared to Hartree-Fock? Give reasons for your choice.
- What is the main difference between LDA and GGA density functionals?
- What is the self-interaction error?
- Which minimum output frequency is needed to describe a vibrational mode of 3000 cm<sup>-1</sup>?
- Why can regular LDA- or GGA-type density functionals not describe long-range van-der-Waals type interactions?
- What is the major advantage of using Kohn-Sham equations instead of pure DFT equations?

# <span id="page-2-0"></span>**3 Local spin-density approximation and Thomas-Fermi energy of hydrogen atom (5 points)**

The local spin-density (LSD) approximation introduces a new variable to our density functional, namely the spin density  $m(\bf{r})$ . The spin density is defined as the difference between individual densities for  $\alpha$  and  $\beta$  spin as  $m(\mathbf{r}) = \rho^{\alpha}(\mathbf{r}) - \rho^{\beta}(\mathbf{r})$ . Introducing spin densities allows for a more complete description of the physics in our systems. It is also necessary to correctly describe systems with unpaired electrons, i.e., radicals like the hydrogen atom. The corresponding kinetic energy is defined as:

$$
T_{\rm s}[\rho^{\alpha}, \rho^{\beta}] = \sum_{i\sigma} \int {\rm d}\boldsymbol{r} \phi_{i\sigma}^*(\boldsymbol{r}) (-\frac{1}{2}\nabla^2) \phi_{i\sigma}(\boldsymbol{r}), \tag{1}
$$

where  $\phi_{i\sigma}$  are spatial parts to the spin orbitals  $\psi_i(r s) = \phi_{i\sigma}(r) \sigma(s)$  and the  $\sigma(r)$  are spin eigenfunctions. Here and throughout the text, we use atomic units.

We write for convenience  $T_s^0[\rho] = T_s[\frac{1}{2}]$  $\frac{1}{2}\rho$ ,  $\frac{1}{2}\rho$ . The superscript 0 indicates completely paired spin densities, i.e.,  $m(r) = 0$  everywhere. This kinetic energy is, however, not generally equal to the exact Kohn-Sham kinetic energy  $T_s[\rho], T_s[\rho] \neq T_s^0[\rho]$ . A specific example is the case of an odd number of electrons.

For all of our following calculations, we use the Thomas-Fermi density functional. It is one of the earliest density functional theoretical descriptions available. The Thomas-Fermi kinetic energy density functional  $T_{\text{TF}}$  for an electron density  $\rho(\mathbf{r})$  (without spin) is given by:

$$
T_{\rm TF} = C_{\rm F} \int \rho^{5/3}(\mathbf{r}) \, \mathrm{d}\mathbf{r}, \quad \text{with} \quad C_{\rm F} = \frac{3}{10} (3\pi^2)^{2/3}.
$$
 (2)

**Task** (5 points)

- Derive the general formula for the kinetic energy functional in terms of kinetic energies for the spin-unpolarized case:  $T_s[\rho^{\alpha}, \rho^{\beta}] = \frac{1}{2}T_s^0[2\rho^{\alpha}] +$ 1  $\frac{1}{2}T_{\rm s}^0[2\rho^\beta].$
- Use the Thomas-Fermi kinetic-energy density functional as an approximation to  $T_s^0[\rho^{\alpha/\beta}]$  and calculate the energy of a hydrogen atom within the local density approximation and the local spin-density approximation. Note that for the 1s ground state of the hydrogen atom  $\int \rho_{1s}^{5/3} d\mathbf{r} = 0.1007$ . Compare your value to the exact value for the hydrogen atom.

# <span id="page-2-1"></span>**4 Quantum chemical calculations using Orca (8 points)**

On the desktop PCs in the ICP CIP pool you can add Orca to your local environment by issuing the following command:

\$> export PATH=/group/allatom/orca-2.9.1:\$PATH

Afterwards, you should be able to simply run the orca executable. You can run any Orca input file by issuing a command like:

### \$> orca <INPUT\_FILE> &> <OUTPUT\_FILE>

where already the redirection of standard and error output to the  $\lt$  output  $\gt$  file is included. Please note, that you do not have to redirect the output, but you will get a lot of screen output if you do not.

The user manual can be found online:

http://rossi.chemistry.uconn.edu/chem5326/files/OrcaManual\_2\_9.pdf Some files are provided in the templates.zip archive. After unpacking of the archive, a couple of directories should have been created:

• benzene - outout files of the geometry optimizations of the dimers. Please note, the output files come from a newer version of Orca than you are using. Keywords for certain options can be different.

#### **Hints**

- You can use programs like MOLDEN or VMD to visualize your systems. A copy of these programs is also installed on the CIP pool computers. Please note so in your hand-in.
- On most Linux distributions there already is an orca command, which is a screen reader and **not** the quantum chemistry program.

# <span id="page-3-0"></span>**4.1 Quantum chemical energy of benzene from density functional theory (DFT)**

Benzene is the prototypical aromatic hydrocarbon.

You already investigated the benzene dimer at its minimum energy configuration and calculated the stabilization energy with Hartree-Fock in the first worksheet. We will now investigate two more theories and their description of the benzene dimer at its minimum energy configuration. As our high-level reference, we choose Møller-Plesset perturbation theory in 2nd order (MP2). The gold-standard for these kinds of systems is coupled-cluster theory with doubles and perturbative triples, but is too expensive for us to calculate.

**Task** (5 points)

- Perform geometry optimizations the benzene monomer with DFT and MP2 (basis set 6-31G\*\* and PBE functional). Check out the manual for the corresponding keywords.
- Calculate the stabilization energy of the benzene dimer at its minimum energy configuration with MP2 and DFT. The outfiles of the geometry optimization for the dimer can be found in the templates.zip archive.
- Perform a geometry optimization of the benzene monomer with DFT (basis set 6-31G\*\* and PBE functional) using a dispersion correction with Becke-Johnson damping. Check out the manual for further details and the corresponding keywords. Why has in this case a dispersion correction to be applied to obtain reasonable results? The outfile of the geometry optimization for the dimer can be found in the templates.zip archive.
- Determine the distances between the rings for all calculations.
- Explain the observed differences in the stabilization energies and in the distances. Take also the result of the Hartree Fock calculations from the first worksheet into account.
- Collect information on the time needed for the monomer calculations, and rationalize the differences.

## **Hints**

- For more details about the dispersion energy problem in DFT check out 'A Chemist's Guide to Density Functional Theory', Wolfram Koch and Max C. Holthausen, 2nd Edition (page 236) Wiley-VCH. A scan of this chapter will be provided in the tutorial.
- You can use VMD to analyse structural properties, like bond lengths, angles, and dihedrals. Labels for the latter quantities are created by enabling different selection modes for the mouse in the VMD main window under Mouse→Label. The so created labels can be analysed under Graphics→Labels→Graph.

## <span id="page-4-0"></span>**4.2 Calculation of the basis set superposition error (BSSE) for the benzene dimer using DFT**

In the following task you will calculate the basis set superposition error (BSSE) for the benzene dimer.

**Task** (3 points)

- Explain in your own words what the BSSE is and why it occurs. How does the BSSE behave in dependence of the size of the basis set.
- Write down the equation for the counterpoise correction the benzene dimer.
- Calculate the BSSE for the benzene dimer and the corrected minimum energy using DFT with dispersion correction with Becke-Johnson damping, PBE functional and 6-31G\*\* basis set. Check out the manual for the corresponding keywords and an example.